## **Plateauing Procedure for the**

## **QNET DAQ series 6000**

By Steve Kliewer

## *Plateauing the counters*

- 1. Connect all parts together.
	- a. Stack all 4 detectors and orient horizontally
	- b. Set all tube voltages on 4-way power supply (PS) to minimum  $(\sim 0.3 \text{ V})$ , fully CCW)
	- c. Connect all cables before applying power. Double check. Then apply power to DAQ.
	- d. Initialize communications to the DAQ via Hyperterminal.
- 2. Set starting values:
	- a. Type HE for help and V1 to display current settings.
	- b. Set the discriminator voltage  $(V_D)$  for all 4 counters on the QNET board to 0.300 V (Tl 4 300). This can be measured between TPGND1 and TPVTH 0, 1, 2,  $&$  3 on the DAO board.
	- c. Set parameters on the QNET board for singles counts on all counters, with
		- i. RE, CD, WT 01 00, WT 02 02, WC 00 0F
		- ii. Check all settings using V1
	- d. Vary the tube voltage  $(V_T)$  to determine the range of voltage to produce zero counts up to no more than 200 Hz ( $\sim$  0.8 – 1.2V). V<sub>T</sub> is measured at the tube power supply (PS). Use the on-board display scaler and the reset button next to it to measure this rate. Keep all tube voltages except the one being tested, adjusted to the minimum setting.
	- e. Set one tube of each pair (Reference counters) so that it yields about 40 Hz of singles counts.
	- f. Set parameters on the QNET board for 2-fold coincidence counts,  $d = 40$ ns, and  $w = 100$  ns.
- 3. Pair up the counters as Reference and Test as follows

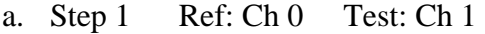

- b. Step 2 Ref: Ch 1 Test: Ch 0
- c. Step 3 Ref: Ch 0 Test: Ch 2
- d. Step 4 Ref: Ch 0 Test: Ch 3
- 4. Open the Excel spreadsheet: Plateau Procedure.xls. Use the command V1 to display and record the following parameters and settings:
	- a. Date, QNET DAQ serial #, coincidence level, d, w, layout, & timing interval
- 5. Plan the sequence of measurements for each channel
	- a. Determine a test time interval that will give you a large enough count (N) that the uncertainty ( $\sqrt{N}$ ) will be small enough (~10%) but not so large that the measurements take too long. This will probably be 1 or 2 minutes.
	- b. Vary only the tube voltage designated as Test. Change the voltage carefully and slowly. Wait until the count rate stabilizes after every change.
- 6. Measure the counts at several tube voltages for the Test counter.
	- a. Use the command sequence:
		- i. CD, RB (start clock), wait for end of test interval, DS, CD stops the scrolling of event lines, RB reset the scaler registers, and DS displays the scalers. Scalers 0, 1, 2, & 3 contain the singles rates for each of the channels, Scaler 4 contains the coincidence count.
		- ii. Be sure to accurately hit enter on DS exactly the test interval after hitting enter on RB.
	- b. Record this data into the spread sheet
		- i. Time of day at start.
		- ii. Tube voltage of Test counter.
		- iii. Scaler counts. These registers read in Hexadecimal. Record the readings for both counters as well as S4 (coincidence count) in hex into the spreadsheet.
		- iv. The spreadsheet will immediately calculate the singles count rates, the coincidence rate, the uncertainties in each, as well as the probable accidental coincidences as a percent of actual coincidence rate.
		- v. Observe the Charts of these values after each measurement.
	- c. Locate the plateau region for the tube under test.
- 7. Repeat paragraph 6 for each Step of the test (see paragraph 3).

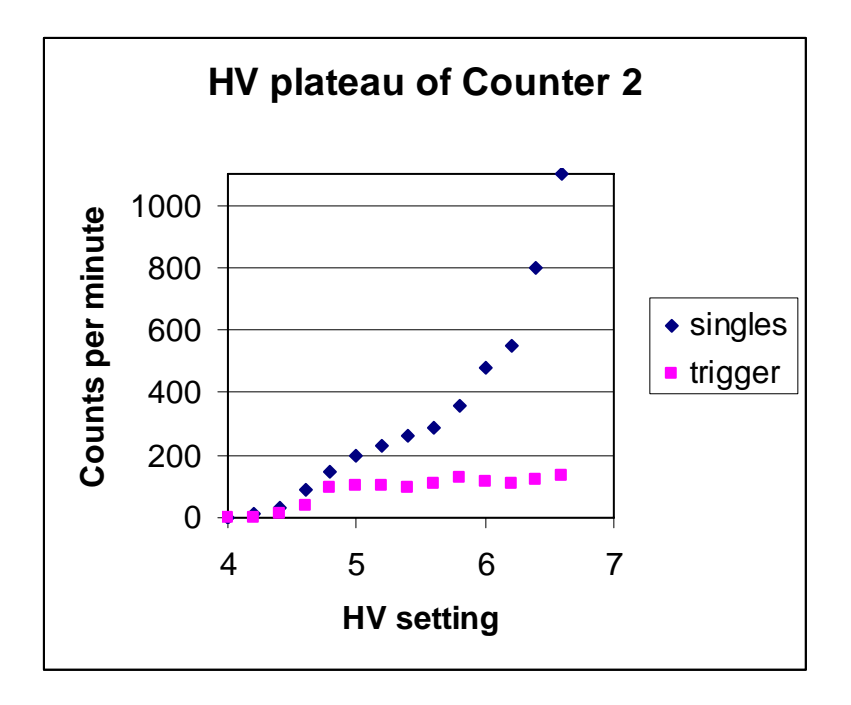

- 8. Save the spreadsheet as documentation of this process.
- 9. Acquire data overnight with all counters collecting data at optimum (plateaued) settings in 2-fold coincidence mode. Upload to eLab and run Performance test. Look for equal performance between channels with only one peak in frequency vs Time over Threshold graph.

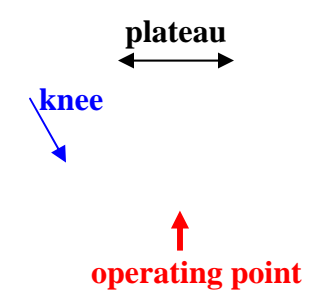